# Panoptoマニュアル マイフォルダーの作成者 (共有者) 追加 インスタン 7222/2/1

### **■マイフォルダーとは、**

- ●マイフォルダーは、**自分が所有する動画**を管理するためのプライベートフォルダーです。
- ●「作成者 | 以上の役割のユーザーに付与されています。
- ●左サイドメニューの 【**マイフォルダー**】 をクリックして開きます。

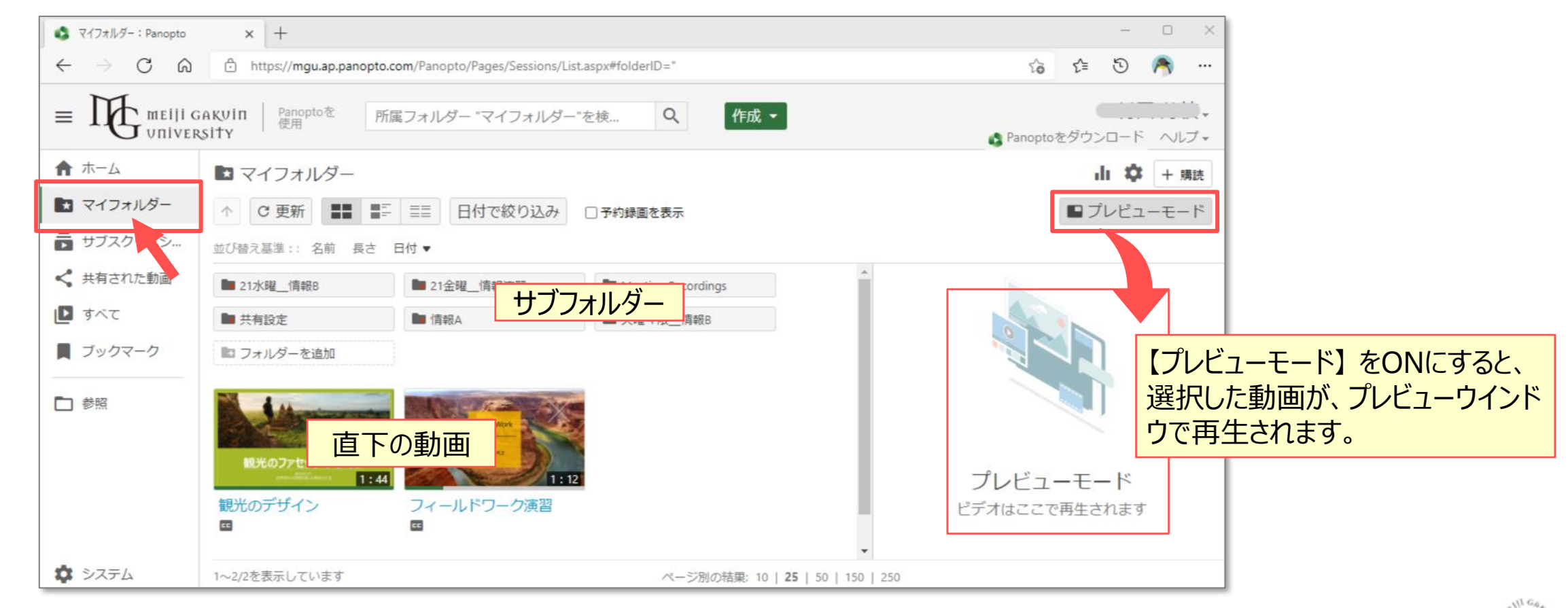

## Panoptoマニュアル マイフォルダーの作成者 (共有者) 追加 インスクリック 2 **■サブフォルダーを作成する**

- 1. 【**マイフォルダー**】 をクリック
- 2. 【**作成**】 をクリック
- 3. 【**新しいフォルダー**】 をクリック

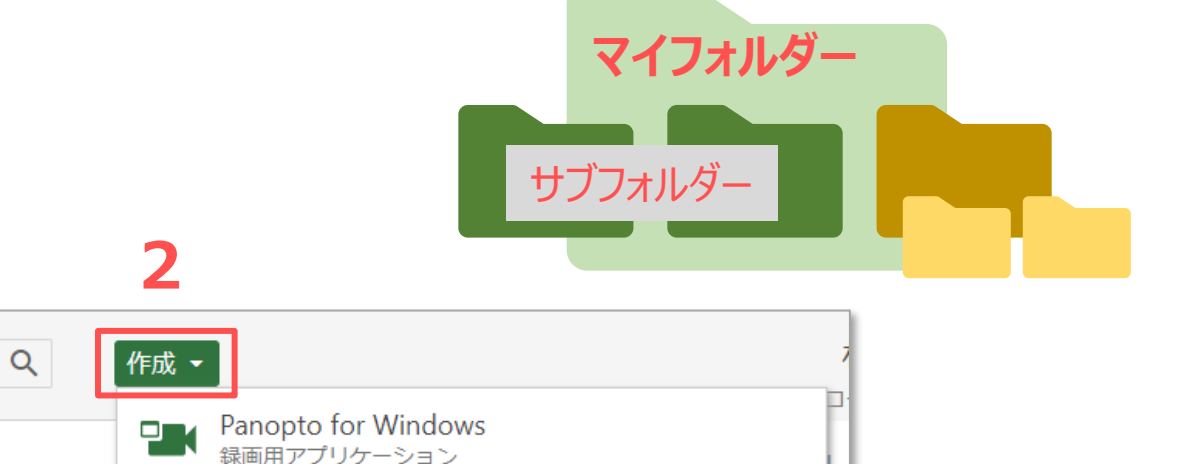

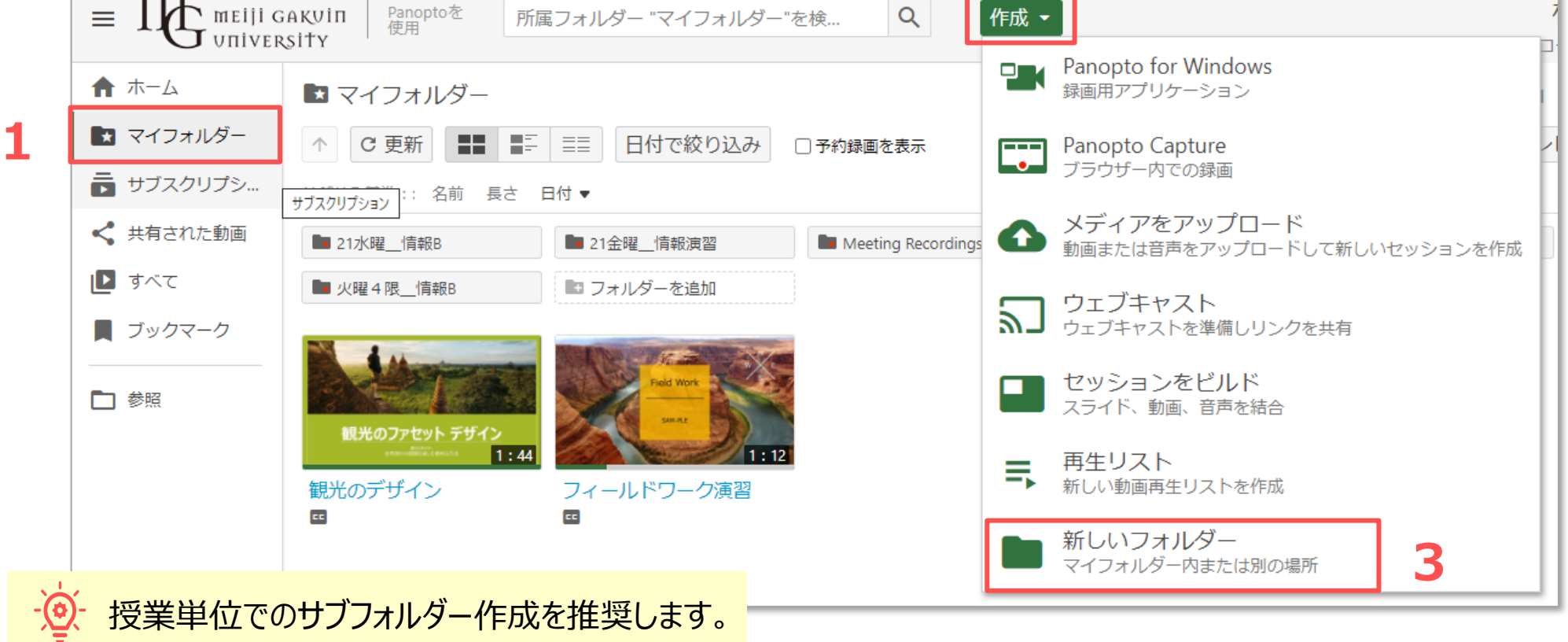

्री[र

### **■フォルダーを作成**

- 1. 基本項目を入力
	- ① 名前 :授業名
	- ② 親フォルダー :マイフォルダー **※任意**
	- ③ 説明 :フォルダーの説明
	- ④ オプション :親フォルダーの許可を継承 ✅ チェックを外します
- 2. 【**フォルダーを作成**】 をクリック

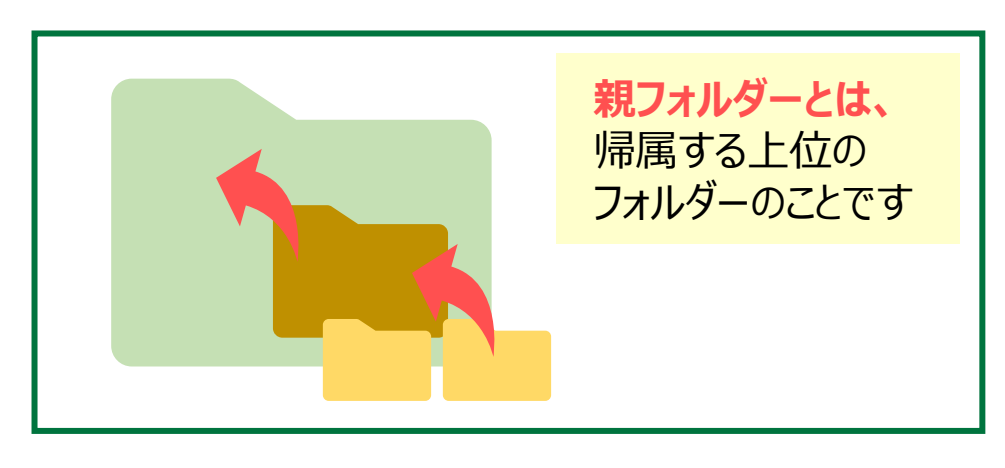

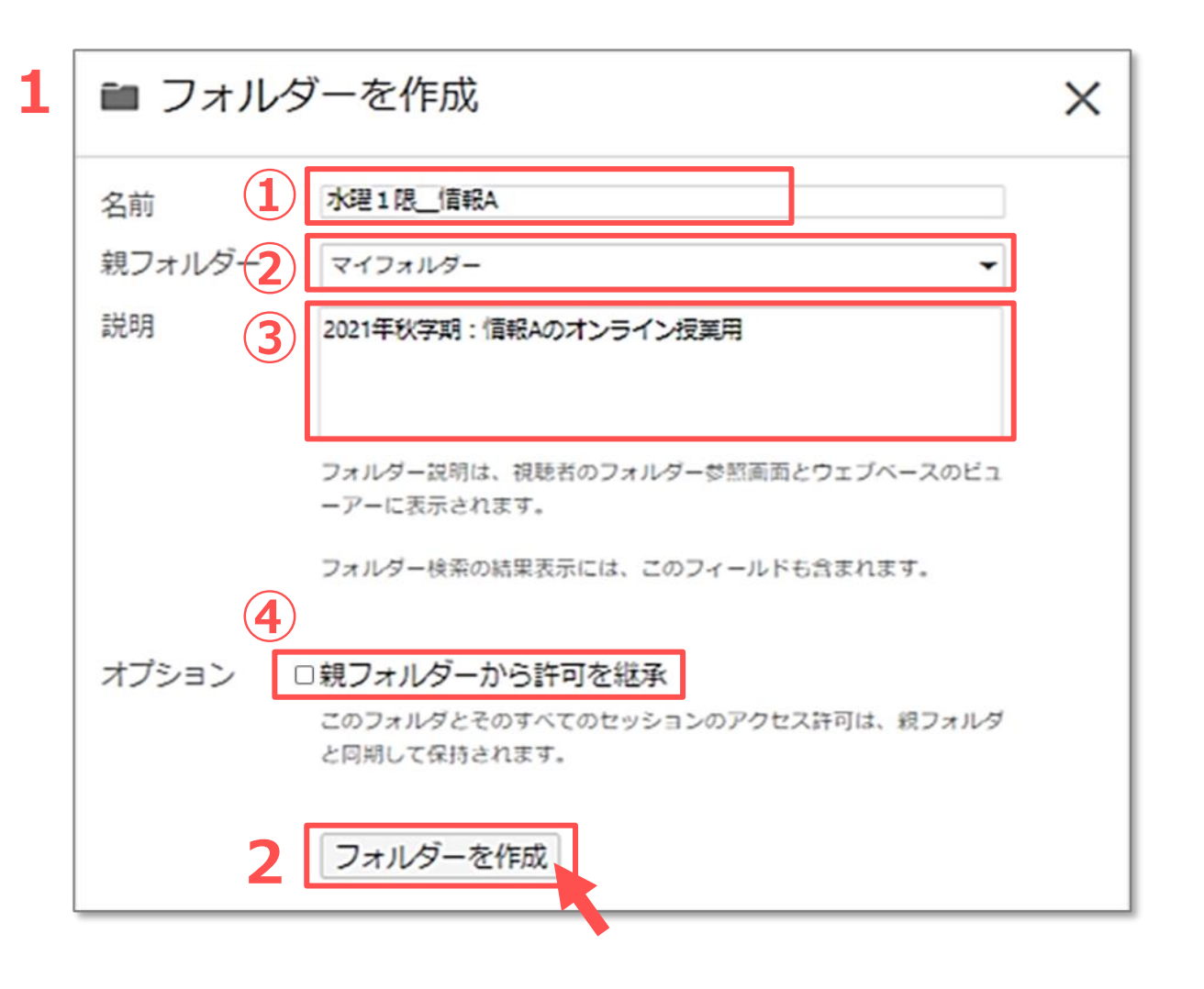

्री[र

### Panoptoマニュアル マイフォルダーの作成者 (共有者) 追加

#### ■フォルダーの共有設定(作成者の追加)

- 1. 共有したい相手のMAINアカウント (メールアドレス) を入力します
- 2. 【**作成者**】 を選択します
- 3. 【**保存**】 をクリックします
- 4. リンクをコピーし、URL を共有者へ送ります

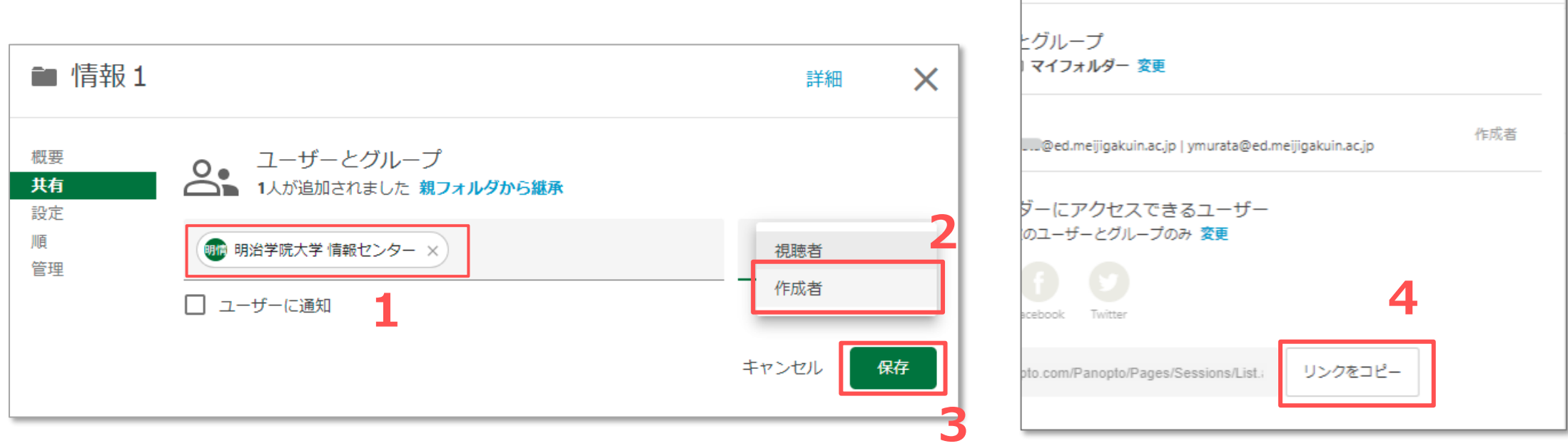

 $\times$ 

्रीहरू

詳細